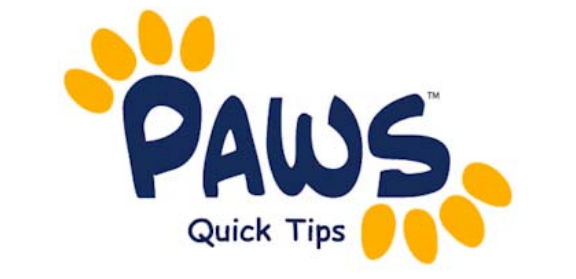

# **For Department Chairs/Support Staff**

## **Reserve Capacity/Seat Holds**

### **Reserve Capacity (Seat Holds)**

All Requirement Groups that should be applied as a seat hold begin with the description designation of "SH". If you need a new Requirement Group created, contact the Scheduling Office. You can define any number of reserve capacity groups for a class. When a student enrollment request is processed, the system automatically searches through the reserve capacities in sequential order and places the student in the first group with an available spot for which the student qualifies based on the reserve capacity group rules. You can only put Reserve Cap's on the Enrollment section. Reserve caps can be set up to expire in the future. **They do not appear in the online schedule of classes.** 

1. Navigate to:

### **Curriculum Management > Schedule of Classes > Maintain Schedule of Classes**

- 2. Enter in the Term, Subject, and Catalog number of class you wish to modify
- 3. Select the tab: Reserve Cap
- 4. Reserve Capacity is controlled by Sequence #'s and by Start Dates.

Enter in a Start Date and the Requirement Group. Select Save.

Take a look at the example below. The class AFA 311 has 16 seats. In this example, all 16 seats are being reserved for Fine Arts majors. The Start Date of 03/31/2009 indicates that as of the first day of registration, the reserve capacity is in effect

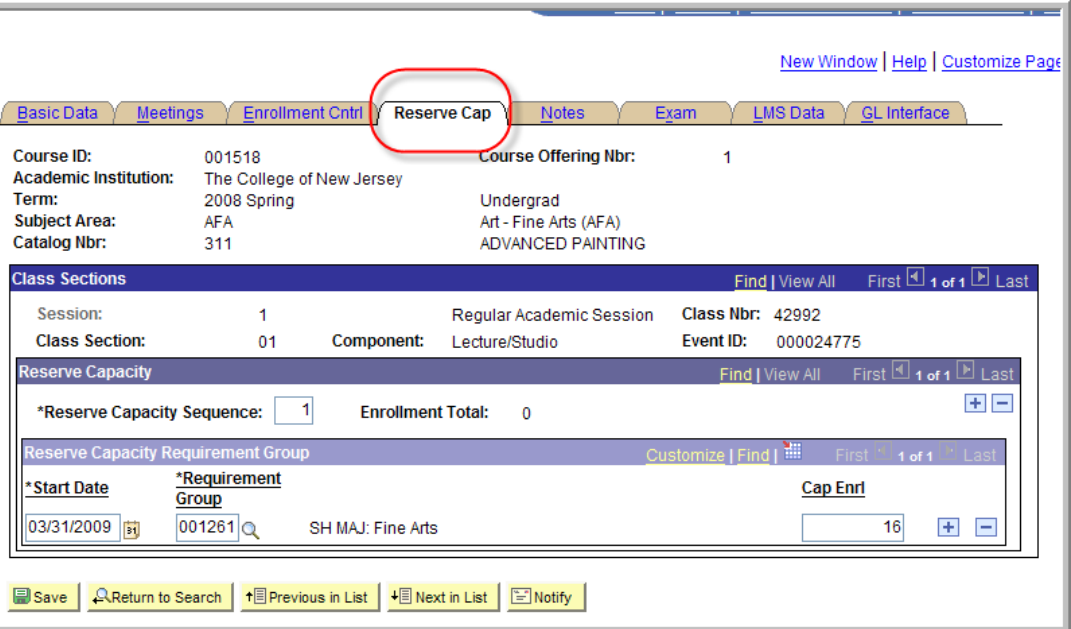

#### **1.2 Adjusting the enrollment cap for one requirement group**

Using the example above, let's say it is the second week of registration and you are concerned because only 5 Fine Arts majors have enrolled into the class. You would now like to lower the cap for the Fine Arts major from 16 to 12. This will allow 4 non Fine Arts students to enroll.

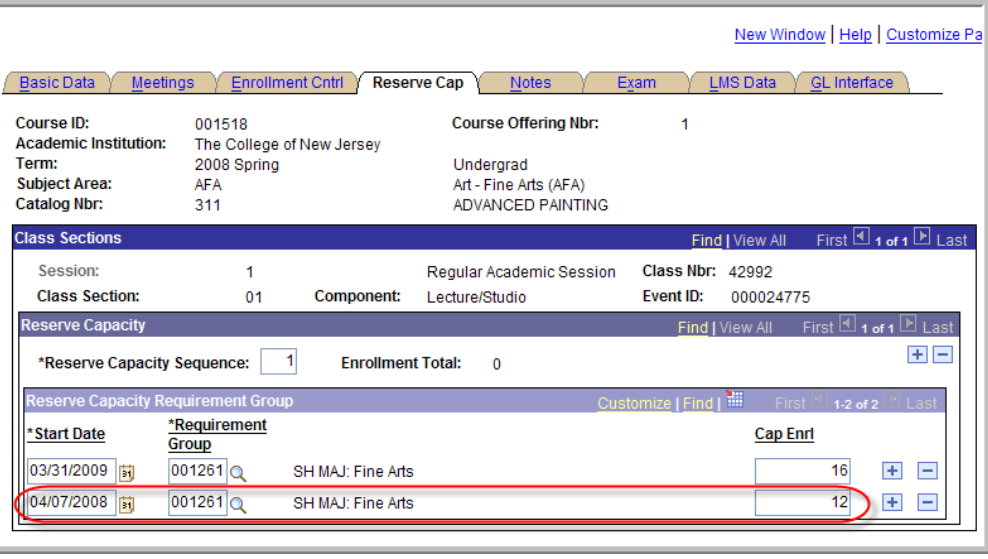

- 1. Add a new row at the requirement group level by selecting the
- 2. Enter in a new **Start Date** and the **Requirement Group**. The Start Date is the date the enforcement of the Reserve Cap is to begin.
- 3. Change the **Cap Enrl**. The Cap Enrl is the maximum number of students that can be enrolled for a particular class section. This number cannot exceed the total enrollment capacity for a particular class section.

Remember the Total Class Capacity = 16 From 3/31/2009 – 04/06/2009: All 16 seats were held for Fine Arts majors ‐ 5 Fine Arts majors enrolled 11 seats left

From 04/07/2009 ‐ onward:

*The possibilities for the 11 remaining seats are….*

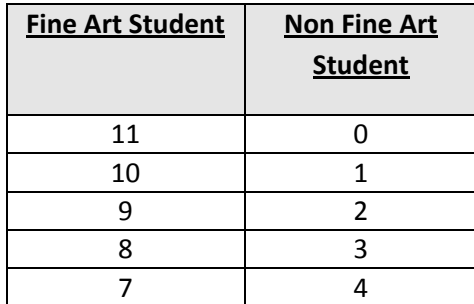